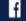

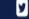

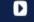

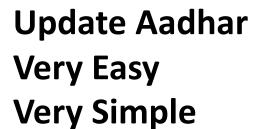

#### INDIAN ORTHOPAEDIC ASSOCIATION

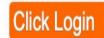

Home About Us ▼ Notifications ▼ Members ▼ Indian Journal Of Orthopaedics ▼ Academic Activities ▼ Knowledge Bank ▼ Events & News ▼ Useful Links ▼ Contact Us

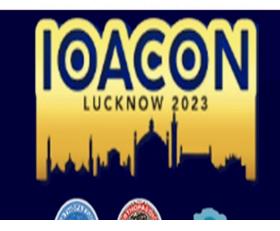

68th Annual Conference of Indian Orthopaedic Association

Dates: December 14 - 17, 2023 | Venue: Ekana Sports Complex, Lucknow

Conference Theme: Navigating into the Future

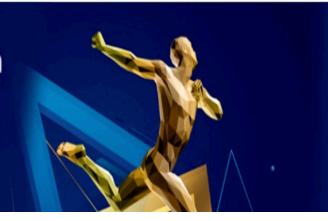

### Click <a href="https://ioaindia.org/">https://ioaindia.org/</a>

## Your Aadhar Verification will be Possible Only after Log In

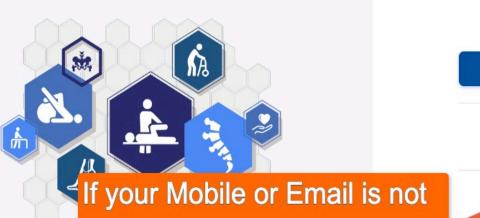

in IOA Database Click this to

get help from IOA Office

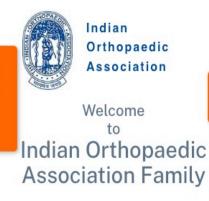

# Association Family Login with Registered Mobile Number or Login with Membership Number or Request Call Back or Join IOA Back To Home

#### **Easiest Log In Is With Mobile**

Log In With Your Registered Mobile

You will get OTP on Your Mobile

If you do not remember your Mobile
Number Click This
You Must Know Your Lm Number
and If created Password
Or Use Forgot Password Facility
- Set Password and Log In

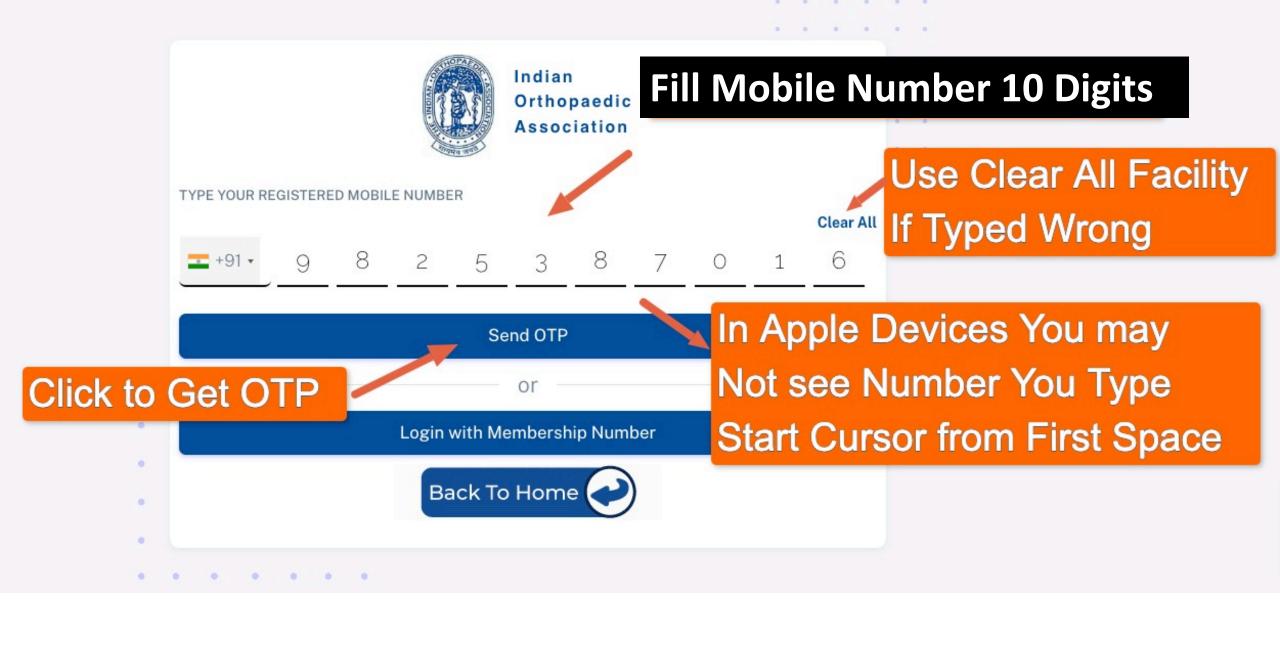

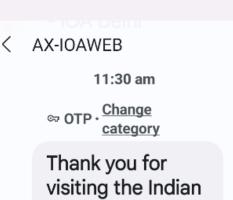

Thank you for visiting the Indian Orthopaedic Association website.
Your OTP for login is 4362

.

36 min

- IOA Delhi

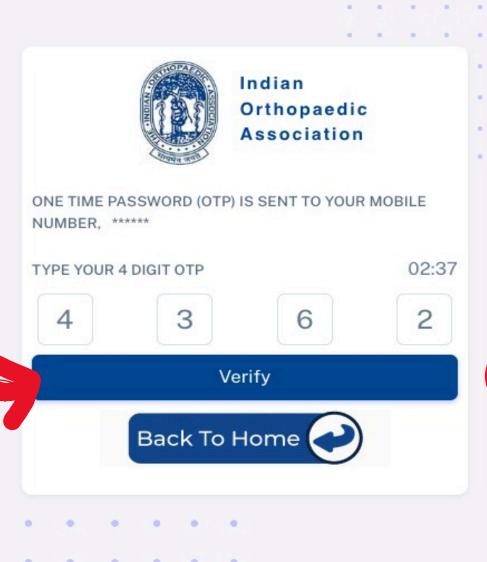

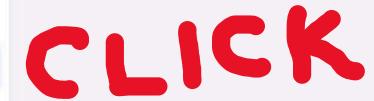

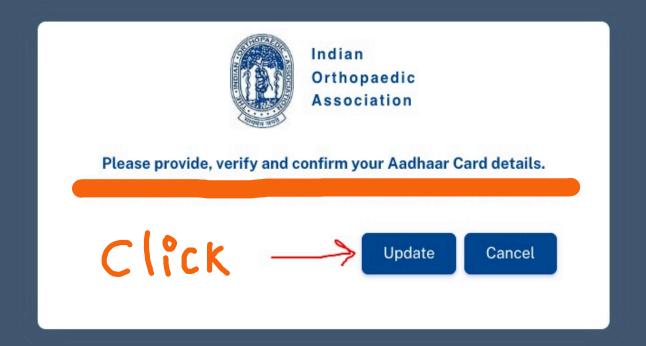

#### **Profile Picture**

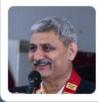

Last Updated On: 24-12-2022

Update Profile Picture

#### **Aadhaar Details**

Aadhaar Number (must be 12 digit)

Ites: (If you are unable to verify the Aadhaar card details, please click here to request call back)

4562

CIICK

Verify and Confirm

REGISTERED MOBILE NUMBER

9825387016

Change Mobile

REGISTERED EMAIL ID

naveenthakkar@gmail.com

Change Email

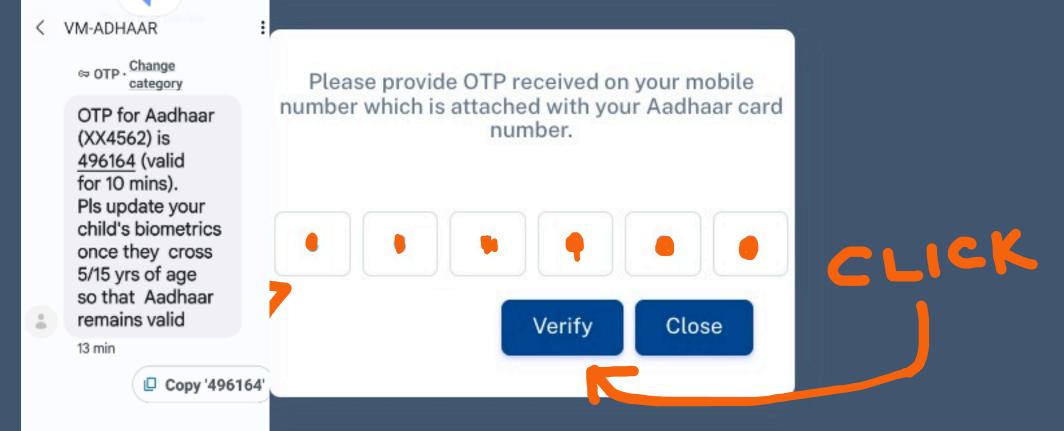

Fill 6 Digit OTP Received from Aadhar - UDAI

#### **Aadhaar Details**

Aadhaar Image:

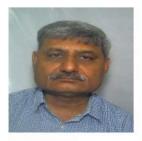

Aadhaar Number:

4562

Name:

Navinchandra Narsinhdas Thakkar

Date Of Birth: 1963-06-06

Gender: M

care\_of: S/O: Narsinhdas

Hemraj Thakkar

Address: 39/ B Hindu Colony

Stadium Road Navrangpura Ahmedabad City Navrangpura Ahmadabad City

Ahmedabad Gujarat India

Click I Confirm

I confirm

Cancel

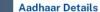

Aadhaar Number (must be 12 digit)

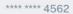

Notes: (If you are unable to verify the Aadhaar card details, please click lere to request call back)

#### **Aadhaar Details**

Aadhaar Image:

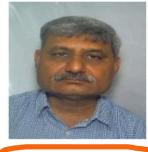

Aadhaar Number:

\*\*\*\* \*\*\*\* 4562

Name:

Navinchandra Narsinhdas Thakkar

Date Of Birth:

1963-06-06

Gender:

M

care\_of:

Address:

S/O: Narsinhdas Hemraj Thakkar

39/ B Hindu Colony Stadium Road

#### **Aadhaar Details**

Aadhaar Number (must be 12 digit)

\*\*\*\* \*\*\*\* 4562

Notes: (If you are unable to verify the Aadhaar card details, please click here to request call back)

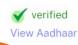

✓ verified

View Aadhaar

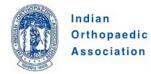

#### Welcome, Navin

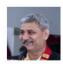

Last Updated On 24-12-2022

Update Profile Picture

- A My Profile
- Ů Log Out

#### My Profile / Mandatory Details

Back to Home

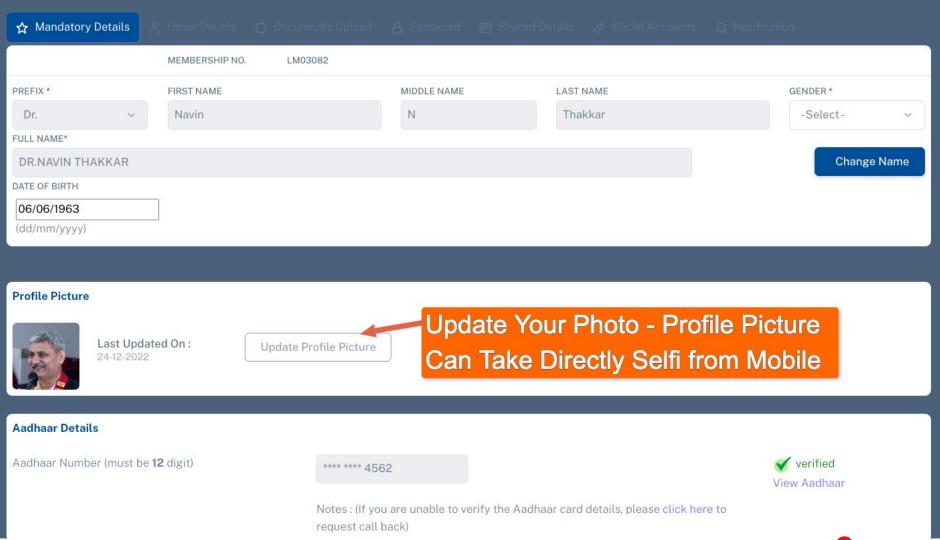

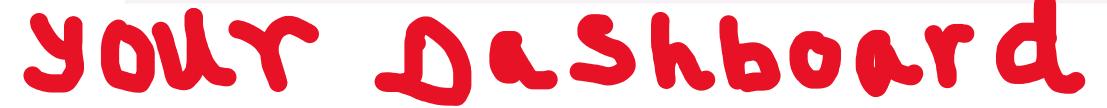

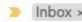

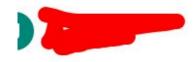

From: "aadhaar@uidai.gov.in" <aadhaar@uidai.gov.in> 80:20 PM GMT+5:30 Subject: Aadhaar XXXX XXXX Authentication Successful

#### If You have registered your Email ID with **UIDAI**

#### You Will Also Get This email from UIDAL Of **Successful Aadhar Authentication**

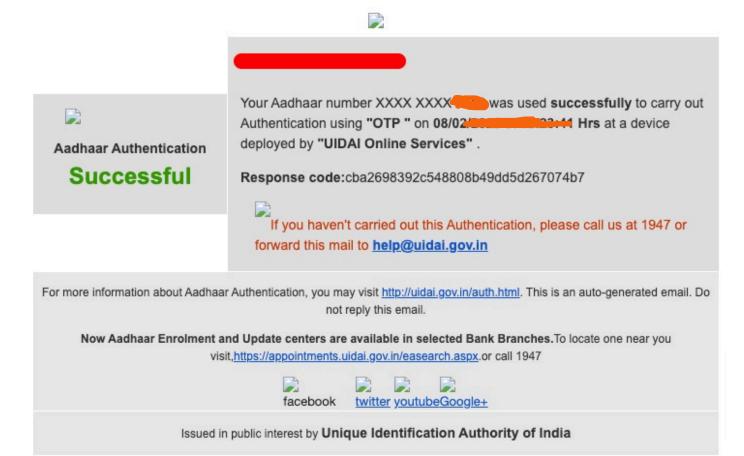

Aadhaar number details updated on the IOA website <donotreplyioa@gmail.com>

Dear : LMb3 (82)

You are an active member of IOA.

Thank you for providing and verifying your Aadhaar Card Number.(Aadhaar

Upated Date: 2023/ 11:48:18 and IPaddress : 49.206

Thanks

Secretariat IOA New Delhi, INDIA

congratulations.

This is computer generated communication. Please do not reply to this email.

To contact the IOA office, go to Contact Us page on www.ioaindia.org.

You will receive system generated email to confirm your IP address and Time stamp when You have done your Aadhar Verification

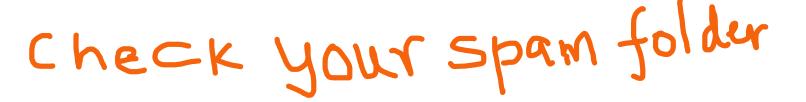

#### **Profile Picture**

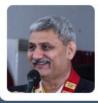

Last Updated On: 24-12-2022

Update Profile Picture

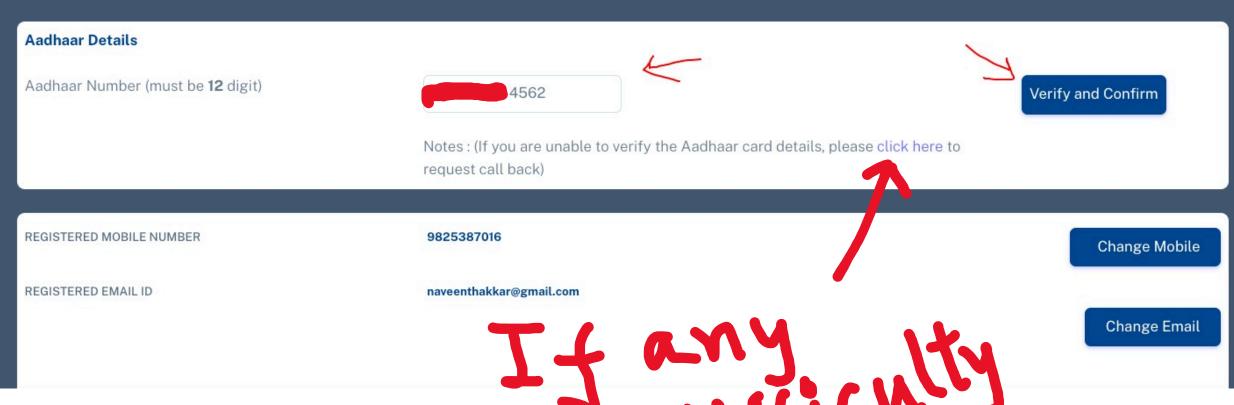

Request Call Back

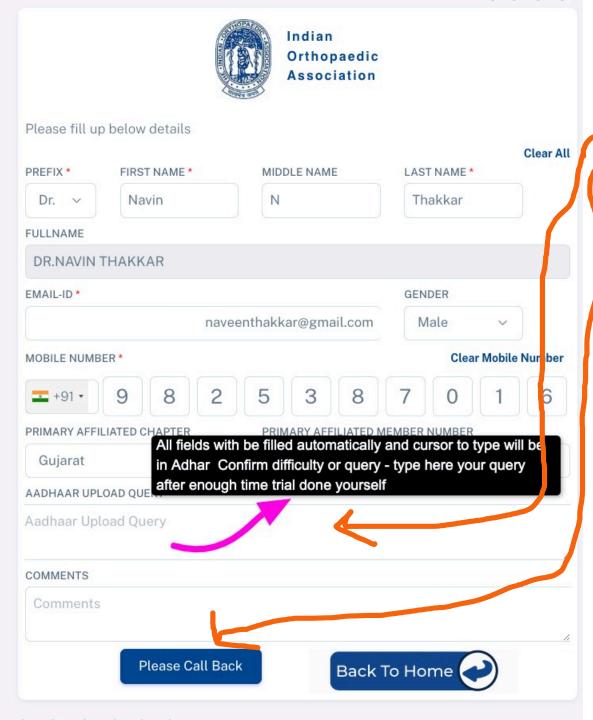

# Fill Up Your Difficulty here in This Box and Then Click Please Call Back

# Other Details System Will Take Automatically

When You Click Request Call Back After Log In

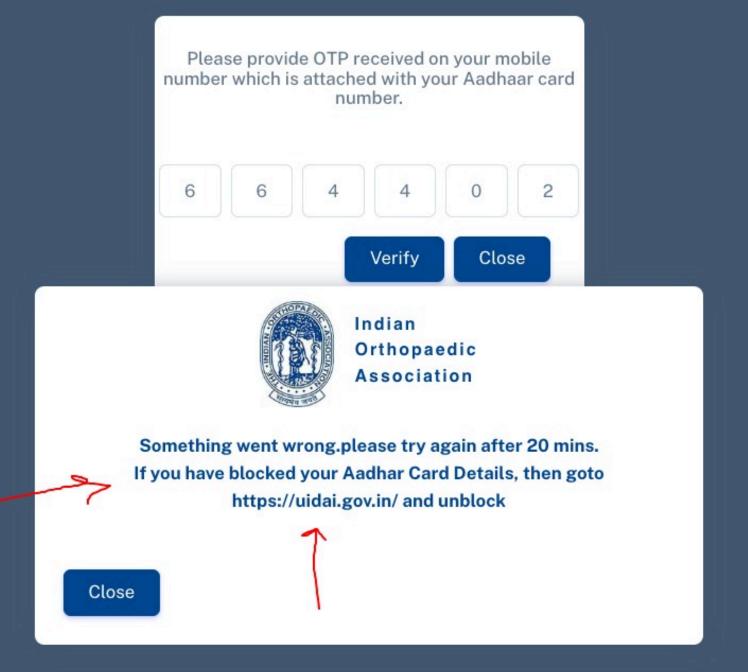

# For This Error There are Two Possibilities

- 1. By Mistake You have filled up Wrong OTP Wrong Digits or Old OTP number
- 2. You Have BlockedYour Aadhar Details@ UADAI

Go to <a href="https://uidai.gov.in">hhttps://uidai.gov.in</a>
Unblock

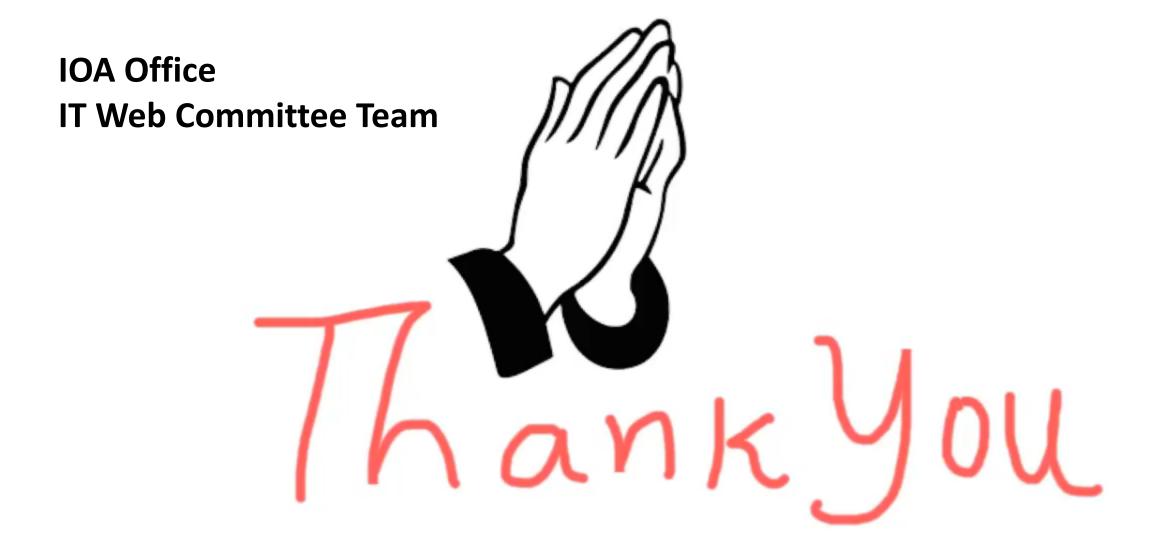